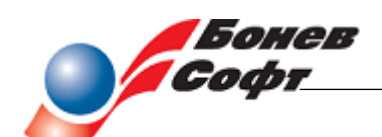

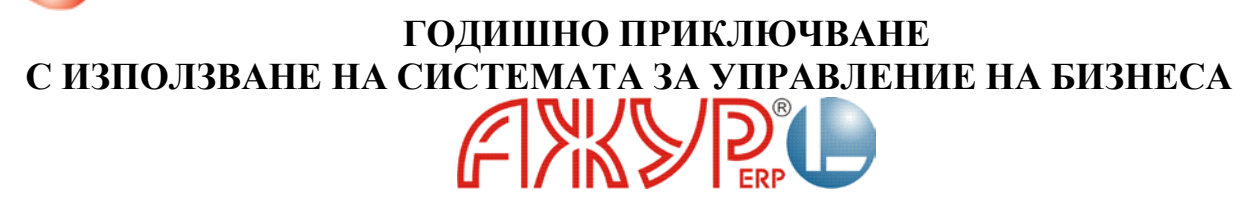

## **Към потребителите на АЖУРL**

Уважаеми дами и господа,

В края на всеки отчетен период предприятията извършват годишно приключване и изготвят годишен финансов отчет. Процесът е достатъчно известен на счетоводителите, за да го коментираме в дълбочина. Целта на настоящата разработка е да се обърне внимание на възможностите, които предоставя в това отношение системата за управление на бизнеса **АЖУР®L,** създадена от **Бонев Софт Одитинг ООД,** с което би се облекчила и подобрила работата на счетоводните екипи и на предприятието като цяло.

В тази връзка за всяко действие или операция, свързани с подготовката или извършването на годишното приключване, е посочено кой модул и функция от **АЖУР®L** биха могли да се използват. Подробностите за изпълнението им са описани в Ръководството на потребителя.

### **Въведение**

На практика подготовката и изготвянето на отчетите започва още от първия ден на отчетния период, дори и преди това, и завършва в началото на следващата година. За изпълнението е необходимо определено технологично време. При добра предварителна организация и текущо изпълнение на всички задължения, продължителността на този процес може и трябва да се съкрати до минимум, но не може да се избегне напълно. В много голяма степен той зависи от индивидуалната организация на счетоводната дейност в предприятието, включително автоматизацията, от ефективността на контролната система и пр. Безспорно понякога той се влияе и от външни фактори като законови промени и др.

Условно и най-общо този процес включва:

- период на индивидуалната организация на счетоводната дейност или на проверката й за адекватност;
- период на допълнителна проверка и дообработка на счетоводните данни, наричан още "подготовка на годишното приключване";
- приключвателни операции;
- период на изготвяне на самия отчет;
- одобрение за публикуване и представяне на оформения отчет.

В следващите редове ще се спрем основно на тези моменти, които подлежат на автоматизиране. Останалите също ще се посочат, но само с цел пълнота на процеса.

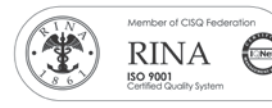

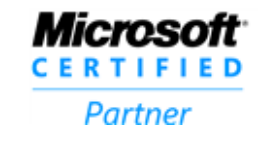

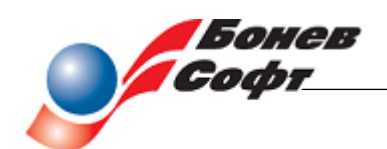

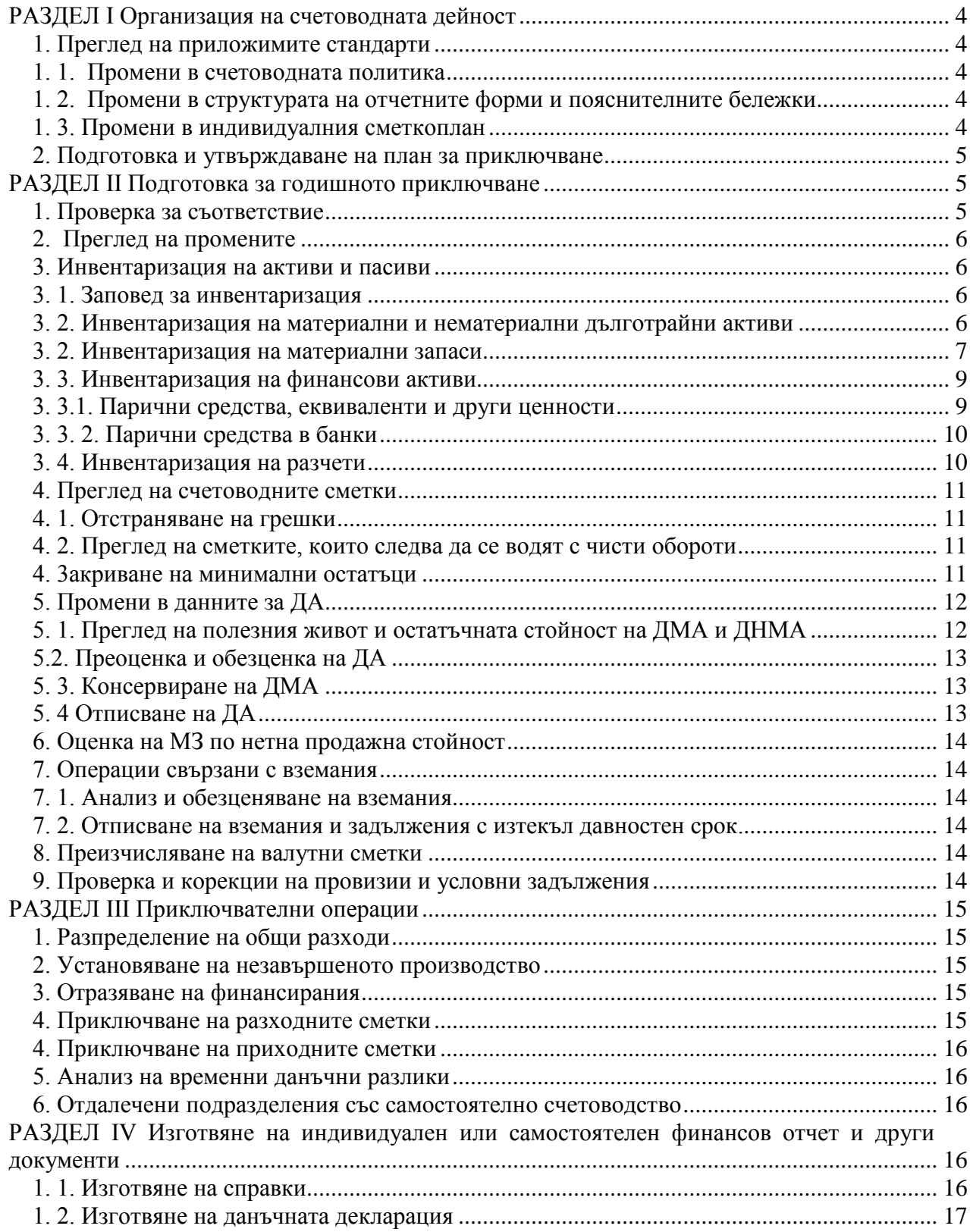

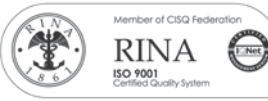

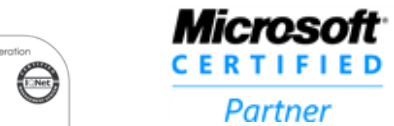

Partner

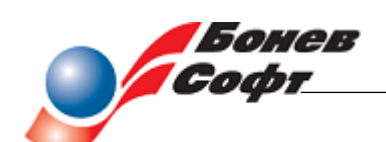

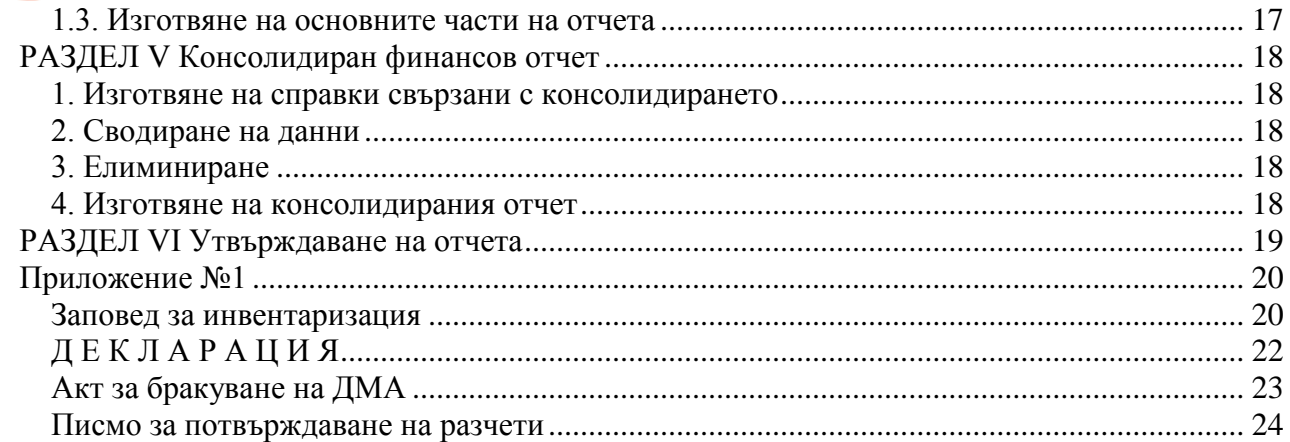

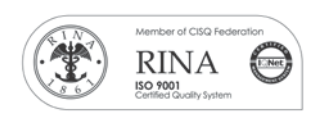

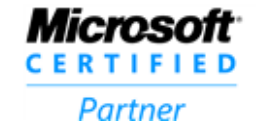

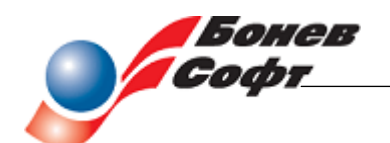

### **РАЗДЕЛ І Организация на счетоводната дейност**

<span id="page-3-0"></span>Тази част от подготовката за годишно приключване започва още от първия ден на отчетната година, дори преди настъпването й. Изразява се в организирането на счетоводната дейност, съобразно информационните потребности, действащите приложими стандарти и други нормативни актове, и специфичните особености на предприятието.

Когато вече има създадена някаква организация се извършва проверка на адекватността й, съобразно посочените условия.

И в двата случая насоката е към:

### <span id="page-3-1"></span>*1. Преглед на приложимите стандарти*

Преглеждат се приложимите стандарти и правилното им прилагане, съобразно информационните потребности. Самите стандарти не третират технологията на съставяне на отчетите, но оказват влияние върху съдържанието и начина на представяне на данните в годишните отчети.

При необходимост трябва да се внесат промени.

### <span id="page-3-2"></span>*1. 1. Промени в счетоводната политика*

Извършва се при промени в нормативната уредба или по решение на предприятието, с оглед получаването на повече полезна, точна и вярна информация.

Тези промени не подлежат на автоматизиране, но могат да предизвикат промени в отделни елементи на организацията.

### <span id="page-3-3"></span>*1. 2. Промени в структурата на отчетните форми и пояснителните бележки*

Обикновено структурата на отчетните форми остава дълго време непроменена. Найчесто се променя данъчната декларация и справочните таблици в приложението и доклада на ръководството за дейността. Това може да даде отражение върху индивидуалния сметкоплан.

За създаване или промяна на отчетните форми и други таблици използвайте функциите: **АЖУР®L**

> Финансови анализи Генератор на отчети

#### <span id="page-3-4"></span>*1. 3. Промени в индивидуалния сметкоплан*

Тези промени трябва да бъдат насочени към създаване на условия за автоматизирано получаване на данни, за попълване на отчетни форми или за автоматизираното им, напълно или частично, изготвяне. За целта следва да се използват възможностите за структуриране на счетоводните сметки на нива, по ниски от първите три знака.

Например

а) Неизплатените задължения към физически лица не се признават данъчно. Добре е тези разчети да бъдат отразявани в отделна подсметка на съответната сметка/и, например "Други кредитори", подсметка Физически лица". В края на годината ще има точна информация за преобразуването на финансовия резултат.

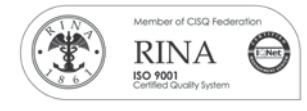

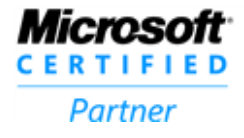

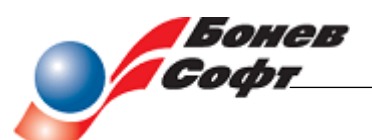

б) Същото се отнася за разходите, които се облагат с корпоративен данък - да се отразяват в отделни аналитични сметки на съответните разходни сметки.

в) Финансовият резултат се преобразува с редица пера. Добре е те да се отчитат в отделни подсметки или партиди, за да може да се извлече автоматично информация за преобразуването.

Във връзка с Годишния отчет за дейността (ГОД), който е неразделна част от годишната данъчна декларация, е добре да се отделят:

а) Аванси за доставка на дълготрайни активи;

б) Задължения към доставчици на дълготрайни активи;

в) Дългосрочните вземания и задължения;

в) Да се създаде подходяща аналитичност на приходите и разходите, с цел да се попълни автоматизирано *Справка за приходите и разходите по видове и икономически дейности* и др. справки, които са неразделна част от ГОД.

За изготвянето на *Паричния поток* е необходимо да се разграничат плащанията за придобиване и продажба на дълготрайни активи.

При изготвяне на *Отчет за дохода* трябва да се има предвид, че ако в него разходите са представени на функционален признак, трябва да има и оповестяване за разходите и по икономически елементи, вкл. разходи за обезценка и амортизация, и за персонал.

Бонев Софт Одитинг ООД предлага за своите абонати принципен сметкоплан.

За изготвяне на нов или за промени в индивидуалния сметкоплан използвайте функциите

**АЖУР®L** > Счетоводство > Печат на сметкоплан – за преглед Индивидуален сметкоплан > Дефиниране на сметкоплан – за коригиране

#### <span id="page-4-0"></span>*2. Подготовка и утвърждаване на план за приключване*

Обикновено счетоводителите се уповават на познаването на процеса и пропускат някои елементи или срокове. Затова от интерес за предприятията е изготвянето на такъв, макар и окрупнен, план.

#### **РАЗДЕЛ ІІ**

#### **Подготовка за годишното приключване**

<span id="page-4-1"></span>Обикновено този етап се извършва в края на отчетната година. Отделни елементи могат да се извършат и в началото на следващата година, което обаче води до някои затруднения. При добре организирана текуща отчетност той може да се превърне в много по-лек за изпълнение и кратък по време процес.

### <span id="page-4-2"></span>*1. Проверка за съответствие*

На този етап се прави проверка за съответствие на счетоводната политика и индивидуалният сметкоплан с изискванията на приложимите към датата на отчета стандарти, когато в тях, през годината има промени.

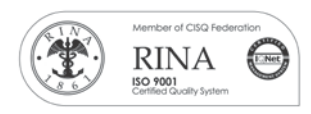

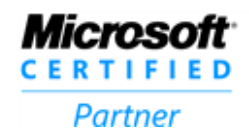

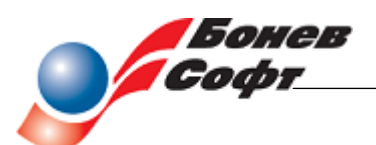

При това, ако е необходимо, сравнителната информация от предходни години също трябва да се преработи и представи, като че и тогава са прилагани тези стандарти и политика.

Аналогично е на т. 1 от Раздел І.

### <span id="page-5-0"></span>*2. Преглед на промените*

Преглед на промените, когато има такива, в нормативните актове, закони и други подзаконови актове, които засягат предприятието.

### <span id="page-5-1"></span>*3. Инвентаризация на активи и пасиви*

Свързана е с проверка на съответствието на счетоводните данни с действителните. Обикновено се извършва в края на годината, но така, че резултатите от нея да бъдат представителни към отчетната дата и да могат да бъдат отразени във финансовия отчет. Инвентаризациите като процес са достатъчно известни, за да ги обясняваме. Но в същото време се допускат и известни слабости.

Трябва да се има предвид, че инвентаризациите обхващат всички активи и пасиви.

### <span id="page-5-2"></span>*3. 1. Заповед за инвентаризация*

Заповедта се издава от ръководителя на предприятието и се връчва на изпълнителите. Добре е при това да се припомни на участващите в инвентаризационните комисии , че носят отговорност за лошо изпълнение на това си задължение.

Примерен текст на заповед за инвентаризация е даден в Приложение № 1.

### <span id="page-5-3"></span>*3. 2. Инвентаризация на материални и нематериални дълготрайни активи*

Инвентаризацията най-често се извършва по материално-отговорни лица, местонамиране или друг признак.

*а) Декларации от МОЛ*

Преди започването на инвентаризацията материално-отговорни лица подписват декларация. Примерен текст на декларация е даден в Приложение № 2.

#### *б) Физическа проверка на наличностите*

Комисиите проверяват наличностите и изготвят инвентаризационен опис за фактически намерените активи.

В зависимост от модулите, които имате закупени, и степента на тяхното внедряване в предприятието, можете да използвате функциите

 $\bf A$  $\bf KVP^{\otimes}L$  **>** Счетоводство > Дълготрайни активи> Инвентаризация> Подготовка Преглед на инвентаризационни описи

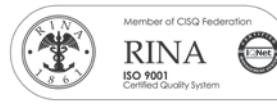

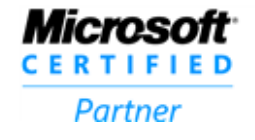

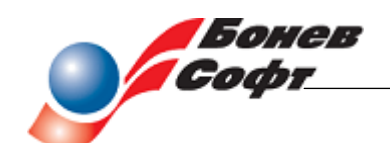

В комбинация с **АЖУР®L** > Счетоводство >

> Дълготрайни активи> Инвентаризация>

Автоматизирано въвеждане – импорт на фактически намерени количества, като се използват мобилни устройства за инвентаризация

Или само с: **АЖУР®L** > Счетоводство > Дълготрайни активи> Счетоводни> Справки>

### Инвентаризационен опис

От системата се изготвя, по съответния признак (местонамиране, материално отговорно лице и пр.) инвентаризационен опис-списък на обектите, подлежащи на инвентаризация, независимо дали имат салда, или не. Инвентаризационната комисия вписва намереното количество и оформя с подписи описите.

Така изготвените инвентаризационни описи се предават в счетоводството.

### *в) Изготвяне на сравнителни ведомости*

В счетоводството визуално се съпоставят счетоводните данни с фактически намерените количества и се изготвя сравнителна ведомост за различията, т. е. установяват се липси и излишъци.

### *г) Описване на негодни ДМА и ДНМА*

При инвентаризиране за негодните материални и нематериални дълготрайни активи се съставят отделни списъци.

### *д) Осчетоводяване на липси, излишъци и брак*

След одобрението на различията – липси и излишъци и на подлежащите на брак ДА, те се осчетоводяват в зависимост от решението за чия сметка са и съответното разпореждане (парафиране). Примерен текст на акт за брак на ДА е даден в Приложение № 3.

При използването на **АЖУР®**L отписването на липсващите и бракувани активи се осъществява чрез

**АЖУР®L >** Счетоводство> Автоматизирани операции > Операции с ДА > Отписване

### <span id="page-6-0"></span>*3. 2. Инвентаризация на материални запаси*

Инвентаризацията се извършва по материално-отговорни лица, местонамиране или друг признак. Обикновено е по сметка и склад.

*а) Декларация от МОЛ*

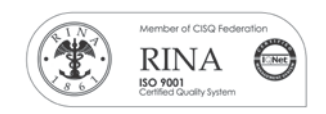

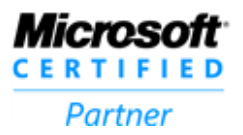

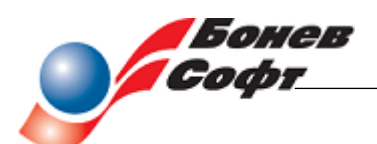

Преди започването на инвентаризацията материално-отговорните лица подписват декларация. Примерен текст на декларация е даден в приложение

#### *б) Физическа проверка на наличностите*

Комисиите проверяват чрез изброяване, измерване и пр. наличностите и изготвят инвентаризационни описи за фактически намереното количество материални запаси. Използвайте

```
АЖУР®L
Счетоводство >
      Материални запаси >
            Инвентаризация >
                    Обхват(подготовка)
                    Инвентаризационен опис
или ако имате внедрен модул Склад
Склад>
    Операции>
```
Инвентаризация > Обхват(подготовка) Инвентаризационен опис

Изготвя се по съответния признак инвентаризационен опис-списък на обектите, подлежащи на инвентаризация, независимо дали имат счетоводни салда или не. По същество това е опис с шифри и наименования с място за посочване намереното количество.

Инвентаризационната комисия вписва намереното количество и оформя с подписи описа.

Така изготвените инвентаризационни описи се предават в счетоводството.

При инвентаризиране за негодни материални запаси се съставят отделни списъци.

#### *в) Изготвяне на сравнителни ведомости*

В счетоводството трябва да се съпоставят счетоводните данни с фактически намерените количества, при което се изготвя сравнителна ведомост, чрез която се установяват различия :-липси и излишъци

В зависимост от модулите, които имате закупени, и степента на тяхното внедряване в предприятието, можете да използвате функциите

```
AKYP^{\circledR}L >Счетоводство>
       Материални запаси> 
               Инвентаризация>
или
```
**АЖУР®L >** Склад>

Операции>

Инвентаризация

Използват се функциите:

*Фактически наличности* за въвеждане на намерените количества *Сравнителна ведомост* за съпоставяне на намерени със счетоводни количества

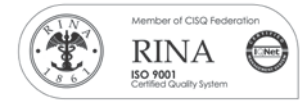

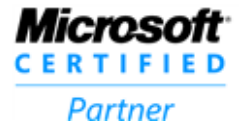

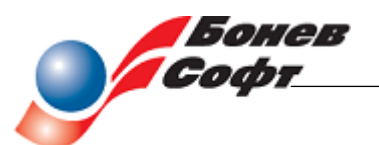

### *г) Осчетоводяване на различията*

След одобрението на различията – липси и излишъци и на подлежащите на брак материални запаси, те се осчетоводяват, по ред в зависимост от решението за чия сметка са и съответното разпореждане (парафиране). Липсите се оценяват по отчетни цени , а излишъците по продажни.

## Използва се **АЖУР®L >** Счетоводство> Материални запаси>

Инвентаризация Осчетоводяване

или

**АЖУР®L >** Склад>

> Операции> Инвентаризация> Разнасяне

### <span id="page-8-0"></span>*3. 3. Инвентаризация на финансови активи*

### <span id="page-8-1"></span>*3. 3.1. Парични средства, еквиваленти и други ценности*

#### *а) Подписване на декларация*

Преди проверката материално отговорните лица подписват декларация, по общия ред. Примерен текст на декларация е даден в Приложение № 2

#### *б) Инвентаризиране на наличностите*

След подписване на декларацията от материално отговорните лица, паричните средства и други ценности се преброяват и описват в Протокол за проверка на каса. Протоколите се съставят по материално отговорни лица.

#### *В)Сравняване на наличностите.*

Сравняването на фактическите наличности със счетоводните, като се вземе под внимание и декларираното, може да се извърши на самия протокол за проверката или отделно.

При повече материално отговорни лица е добре наличностите да се отчитат счетоводно в отделни подсметки или партиди.

Към всеки инвентаризационен опис се прилага и извлечение от аналитичната сметка за счетоводната наличност отпечатано от

 $\bf A$  $\bf KVP^{\circledcirc}$  $\bf L$  **>** Счетоводство> Справки, отчети> Оборотни ведомости> Аналитични

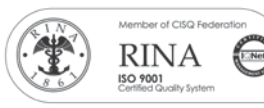

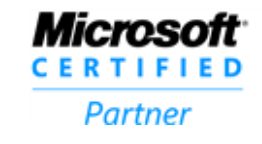

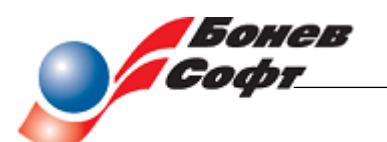

*г) Осчетоводяване на различията*

При установяване на липси и излишъци, разликите се осчетоводяват съобразно решението на ръководството. чрез обикновена счетоводна операция при използване на

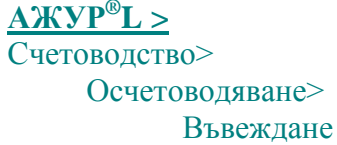

### <span id="page-9-0"></span>*3. 3. 2. Парични средства в банки*

Проверката на наличностите става чрез сравняване на счетоводните наличности с последните за отчетния период банкови извлечения.

Това налага аналитичното отчитане на всяка банкова сметка. Възможно е да се изготви от системата

**АЖУР®L >** Счетоводство> Справки, отчети>

Оборотни ведомости>

Аналитични

и към тях да се приложат копия от банковите бордера, като се отразят различията, ако има такива.

### <span id="page-9-1"></span>*3. 4. Инвентаризация на разчети*

Инвентаризирането на вземания и задължения става чрез потвърдителни писма.

Добре би било да имате списък на изпратените потвърдителни писма. Да осигурите информация дали изпратените писма са получени. Да имате изготвено сравнение между сумите при вас и получените отговори.

За да изготвите потвърдителните писма и сравнителните ведомости и имате закупен само модул Счетоводство можете да използвате една от следните справки от

**АЖУР®L >** Счетоводство> Справки,отчети> *Справка за контрагент Бърз преглед* Оборотни ведомости> *Аналитични*

Ако имате внедрен модул Фактуриране и модул Плащания от клиенти можете да използвате възможността за автоматизирано отпечатване и изпращане на потвърдителни писма до Вашите клиенти чрез

 $A$  $W$  $P^{\circ}L$  >

Продажби**>**

Анализ на вземанията> Контрол на плащанията> Инвентаризация на разчети

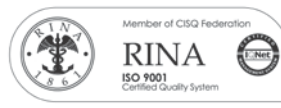

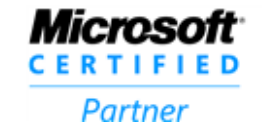

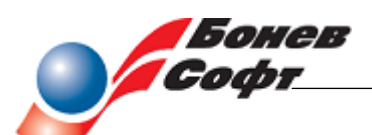

Допустимо е за вземания и задължения с малки размери, по решение на ръководството, да не се изисква потвърждение.

Резултатите от инвентаризацията на разчетите се анализират с оглед отстраняване на различията.

### <span id="page-10-0"></span>*4. Преглед на счетоводните сметки*

#### <span id="page-10-1"></span>*4. 1. Отстраняване на грешки*

Сметките се преглеждат с оглед установяване на допуснати грешки и изправянето им. При установяване на грешки те се отстраняват съобразно счетоводната политика.

При пълни сторна на счетоводни записи се използва функцията

**АЖУР®L >** Счетоводство > Осчетоводяване> Сторниране

#### <span id="page-10-2"></span>*4. 2. Преглед на сметките, които следва да се водят с чисти обороти*

Понякога по небрежност или друга причина вместо използването на сторнировъчна операция, за корекция се прилага обратна операция. При това възникват контрарни обороти (за активни сметки кредитни обороти и за пасивните – дебитни), което води до затруднения при изготвянето на отчетите или до деформиране на резултатите.

Коригирането на допуснатото се извършва посредством сторнировъчна операция едновременно по дебита и кредита на сметката с функцията .

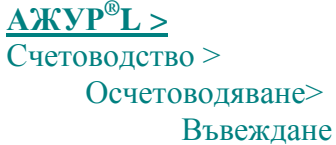

#### <span id="page-10-3"></span>*4. 3акриване на минимални остатъци*

Касае се до приключени разчети, по които са останали минимални дебитни или кредитни остатъци, чието уреждане по общия ред, би довело до по-големи разходи, отколкото е тяхната стойност.

За целта се извежда на екрана аналитична оборотна ведомост,

**АЖУР®L >** Счетоводство> Справки, отчети> Оборотни ведомости> Аналитични

която:

\* визуално се преглежда

или

\*отпечатва се и се преглежда

И в двата случая за намаляване на обема те могат да бъдат ограничени до максимално допустима стойност.

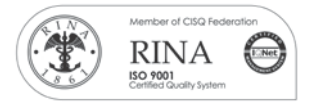

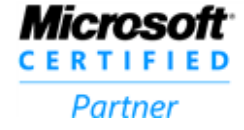

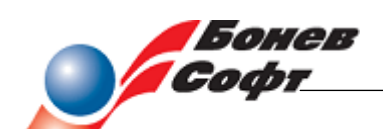

Закриването се извършва с нормални статии чрез функцията **АЖУР®L >** Счетоводство> Осчетоводяване> Въвеждане

<span id="page-11-0"></span>*5. Промени в данните за ДА*

### <span id="page-11-1"></span>*5. 1. Преглед на полезния живот и остатъчната стойност на ДМА и ДНМА*

Ежегодно се извършва преглед и евентуално коригиране на

- Полезния живот на ДМА и ДНМА;
- Остатъчната стойност на ДМА и ДНМА.

Необходимостта може да се установи при инвентаризацията или отделно. Промяната им предизвиква промени в амортизационните квоти за текущата и следващите години.

При анализа на степента на амортизираност на използваните активи и полезните животи може да се използват съответните критерии от справката

В зависимост от модулите, които имате закупени, и степента на тяхното внедряване в предприятието, можете да използвате функциите

**АЖУР®L** > Счетоводство > Дълготрайни активи> Инвентаризация> Фактически наличности – Сравнителна ведомост **АЖУР®L >** Счетоводство> Дълготрайни активи > Счетоводни >

Справки >

#### Инвентарен опис.

При определяне на полезния живот на активите имайте предвид, че в **АЖУР®L** се изисква въвеждането на периода, през който един актив се очаква да бъде наличен за използване от предприятието от дата на въвеждане в експлоатация, а не от датата на корекцията.

При използването на **АЖУР®L з**а отразяване на промяната на полезния живот за текущата година следва:

- Да се сторнират начислените за годината амортизации. Използвайте функцията

## **АЖУР®L >**

Счетоводство> Дълготрайни активи> Счетоводни> Амортизации> Сторниране

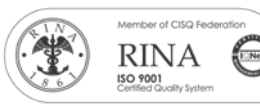

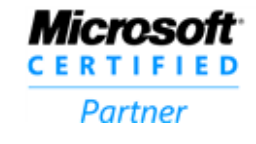

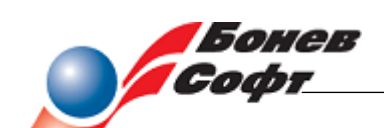

- Променете полезния живот на активите, като използвате функцията  $\bf A$  $\bf KVP^{\circledcirc}L$  **>** 

Счетоводтво>

Дълготрайни активи> Счетоводни>

#### Масови корекции

- Начислете амортизациите на активите при новите полезни животи. Използвайте функцията

### **АЖУР®L >**

Счетоводство>

Дълготрайни активи> Счетоводни>

Амортизации>

Начисляване

### <span id="page-12-0"></span>*5.2. Преоценка и обезценка на ДА*

Съответен орган – комисия или независим оценител, определят новите стойности или промяната в стойността на отделните активи.

Преоценката може да се отрази при съответната параметризация чрез функцията

**АЖУР®L >** Счетоводство > Автоматизирани операции> Преоценка>

Дълготрайни активи

### <span id="page-12-1"></span>. *5. 3. Консервиране на ДМА*

За предприятия, които изготвят финансовите си отчети на базата на НСФОМСП, след вземането на решението за консервиране, изготвянето на съответните заповеди и изпълнението на консервационните процедури, консервацията се отразява и счетоводно.

За целта се използва функцията

 $A$  $X$  $Y$  $P^{\circledcirc}$  $L >$ 

Счетоводство> Дълготрайни активи> Консервиране на ДА

## <span id="page-12-2"></span>*5. 4 Отписване на ДА*

Отписването на ДА поради липси или бракуване може да бъде автоматизирано чрез функцията

 $\bf A$  $\bf KVP^{\otimes}L$  >

Счетоводство>

Автоматизирани операции >

Операции с ДА>

### Отписване

която при съответното параметризиране, извършва всички изчисления и операции.

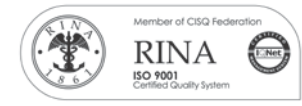

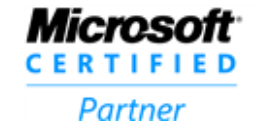

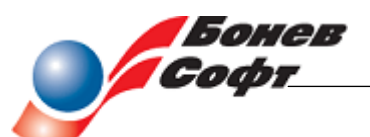

### <span id="page-13-0"></span>*6. Оценка на МЗ по нетна продажна стойност*

Установява се нетната продажна стойност на материалните запаси и те се оценяват по нея като се използва функцията

**АЖУР®L** > Счетоводство> Автоматизирани операции> Обезценка на МЗ

### <span id="page-13-1"></span>*7. Операции свързани с вземания*

### <span id="page-13-2"></span>*7. 1. Анализ и обезценяване на вземания*

В зависимост от възприетата система се извършва обезценка на вземанията.

За целта в **АЖУР®L** е добре да се дефинира корекционна сметка за отчитане на обезценката на вземанията, като тя следва да съдържа цялата аналитична информация на основната сметка, в която се отчитат вземанията, за да може да се проследи в последствие движението на вземането и от там правилното признаване на обезценката в отчета.

### <span id="page-13-3"></span>*7. 2. Отписване на вземания и задължения с изтекъл давностен срок.*

Независимо дали тези вземания или задължения ще бъдат погасени, след изтичане на давностния срок, но не повече от 5 години, те подлежат на отписване.

Допустимо е да не се отпишат, но предизвикват данъчно преобразуване.

### <span id="page-13-4"></span>*8. Преизчисляване на валутни сметки*

В края на отчетната година сметките, отчитани във валута, се преизчисляват по заключителния валутен курс на БНБ:

Налични парични средства във валута;

 Разчети във валута. Използва се функцията **АЖУР®L** Счетоводство> Автоматизирани операции > Преоценка> Валута

#### <span id="page-13-5"></span>*9. Проверка и корекции на провизии и условни задължения*

<span id="page-13-6"></span>Обхващат се различните видове провизии и се проверява дали съответстват на реалните данни.

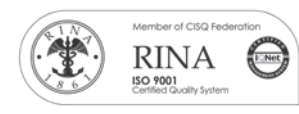

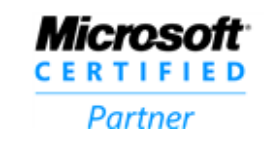

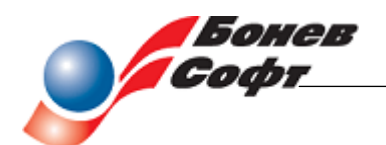

### **РАЗДЕЛ ІІІ Приключвателни операции**

Тук се обхващат редица операции, които зависят от характера на дейността и организацията на счетоводството.

### <span id="page-14-0"></span>*1. Разпределение на общи разходи*

Разпределението на Постоянни и Променливи общи разходи между калкулативни обекти може да се извърши автоматизирано, при съответната параметризация, чрез функцията

**АЖУР®L >** Счетоводство> Автоматизирани операции> Разпределение на разходи > По обекти

### <span id="page-14-1"></span>*2. Установяване на незавършеното производство*

Правилното установяване на незавършеното производство влияе върху финансовия резултат, поради което е съществен момент от годишното приключване.

При определени параметризации за неговото стойностно определяне и осчетоводяване, могат да се използват функциите.

**АЖУР®L** Счетоводство> Автоматизирани операции> Незавършено производство

### <span id="page-14-2"></span>*3. Отразяване на финансирания*

Финансиранията и даренията, в зависимост от условията, изцяло или частично следва да се отнасят в текущ приход. За отразяването им могат да се използват функциите:

 $\bf A$  $\bf KVP^{\otimes}L$ Счетоводство>

Автоматизирани операции> Приходи за бъдещи периоди

### <span id="page-14-3"></span>*4. Приключване на разходните сметки*

Периодично, но задължително в края на отчетния период всички разходни сметки следва да бъдат приключени с финансовия резултат. Салда могат да останат само като отразяване на незавършено производство и разходи за бъдещи периоди.

За целта могат да се използват функциите:

**АЖУР®L** > Счетоводство> Автоматизирани операции > Отчитане на резултат

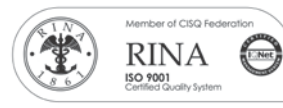

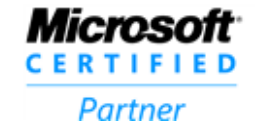

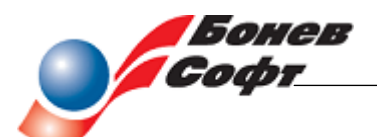

### <span id="page-15-0"></span>*4. Приключване на приходните сметки*

Периодично, но задължително в края на отчетния период, всички приходни сметки следва да бъдат приключени с финансовия резултат. Салда могат да останат само като отразяване на приходи за бъдещи периоди.

За целта могат да се използват функциите:

**АЖУР®L** > Счетоводство> Автоматизирани операции > Отчитане на резултат

#### <span id="page-15-1"></span>*5. Анализ на временни данъчни разлики*

При наличие на временни данъчни разлики същите подлежат на анализ и определяне на отсрочените данъчни активи или пасиви. Активите се посочват, когато има значителна вероятност за получаването им. Пасивите се посочват задължително.

Операциите са чрез известната функция

 $A$  $KYP^{\circledR}L >$ Осчетоводяване.

### <span id="page-15-2"></span>*6. Отдалечени подразделения със самостоятелно счетоводство*

Когато предприятието има отдалечени звена, които от управленска гледна точка са обособени на самостоятелно счетоводство или "самостоятелен" (вътрешен) баланс, техните данни или отчети трябва да бъдат получени и сводирани заедно с основния отчет на централното звено. За целта се използват функциите :

**АЖУР®L** > Данни за ЦРМ **И АЖУР®L** > Данни от ПРМ

### **РАЗДЕЛ ІV**

### <span id="page-15-3"></span>**Изготвяне на индивидуален или самостоятелен финансов отчет и други документи**

#### <span id="page-15-4"></span>*1. 1. Изготвяне на справки*

За попълване на данъчната декларация са необходими някои справочни данни, които могат да бъдат изготвени автоматизирано.

*а) Изготвяне на Данъчен амортизационен план*

Необходим е за попълване на съответната таблица от данъчната декларация. Данните могат да се получат чрез функцията:

# **АЖУР®L** >

Счетоводство>

Дълготрайни активи >

Данъчни

Не забравяйте да проверите, дали сте отразили всички придобивания на данъчни дълготрайни активи. Изгответе справка, която обяснява различията между Дт обороти на

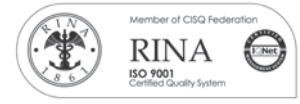

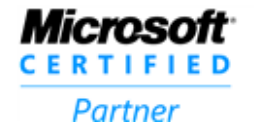

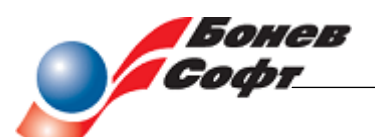

сметки отчитащи дълготрайни активи и придобитите през годината данъчни дълготрайни активи и подобренията към тях.

За разлика от счетоводните активи в ЗКПО има изрична разпоредба за отписване на данъчните дълготрайни активи при тяхното амортизиране. За целта използвайте функцията Отписване на ДАА от ДАПл.

*б) Изготвяне на справки за данъци върху разходите.*  Най-често е чрез извлечение от сметката, в която те се отчитат. **АЖУР®L** > Счетоводство> Справки и отчети

# Аналитична оборотна ведомост

За да автоматизирате този процес е добре да си изготвите собствени справки със съответните контроли в Генератор на отчети.

*в) Справка за данни за преобразуване на финансовия резултат*

Начинът за извличане зависи от организацията на текущото счетоводство и може да бъде чрез аналитични ведомости или специални справки, създадени чрез Генератор на отчети.

### <span id="page-16-0"></span>*1. 2. Изготвяне на данъчната декларация*

Данъчната декларация не е елемент от годишния финансов отчет, но данните в нея следва да са съгласувани с някои негови части.

Изготвя се ръчно, като се използват различни справки, създадени автоматизирано.

### <span id="page-16-1"></span>*1.3. Изготвяне на основните части на отчета*

*а) Отчет за финансовото състояние (счетоводен баланс)*

*б) Отчет за доходите (отчет за приходите и разходите)*

*в)Отчет за паричните потоци*

*г)Отчет за промените в собствения капитал*

Автоматизирането на тези части е свързано с нивото на организация на счетоводството и може да се реализира чрез използване на функциите

 $\overline{\bf A}$  $\overline{\bf A}$  $\overline{\bf A}$  $\overline{\bf V}$  $\overline{\bf P}$  $\overline{\bf P}$  $\overline{\bf B}$  $\overline{\bf D}$ 

Финансови анализи:

Генератор на отчети; Финансови анализи

Бонев Софт Одитинг ООД предлага за своите абонати:

### • Отчети съгласно НСФОМСП

**АЖУР®L** >

Счетоводство:

Справки, отчети

#### Финансови отчети

Ако не сте използвали тази опция до момента, използвайте опцията на дясна мишка Вмъкване на отчет от друга база.

• Финансов анализ на база тези отчети

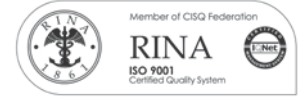

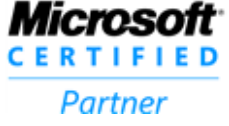

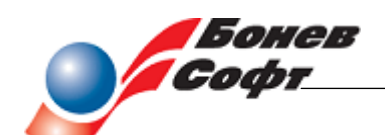

• Годишен Отчет за Дейността в Excel с автоматизирано изчитане на данни, генерирани в Генератор на отчети.

Финансови анализи предоставят възможност за изготвяне на професионален пакет от финансови отчети. Има и разработка на ключови финансови показатели, които са част от *Отчета на ръководството* и са част от изискванията за оповестяване съгласно НСФОМСП.

*д) Приложение*

По принцип приложението като цяло не може да се автоматизира. Автоматизирано могат да се изготвят само отделни части. Това са различните справки и таблици, които се включват в приложението и допълват текста.

*е) Годишен отчет за дейността*

<span id="page-17-0"></span>Същото се отнася и за него.

#### **РАЗДЕЛ V Консолидиран финансов отчет**

#### <span id="page-17-1"></span>*1. Изготвяне на справки свързани с консолидирането*

Касае подготовката за консолидиране при вътрешногрупови взаимоотношения. Предприятията трябва да изготвят редица справки, които да позволят правилното консолидиране и по-точно елиминирането при майката. Те имат индивидуален характер и се определят от майката. Всички или част от тези справки или части могат да се изготвят чрез:

**АЖУР®L** > Финансови анализи: Генератор на отчети; Финансови анализи

#### <span id="page-17-2"></span>*2. Сводиране на данни*

Този процес е сумиране на едноименни позиции от отчетите на майката и дъщерните предприятия и може да се осъществи чрез функцията.

**АЖУР®L** Счетоводство Сводиране

### <span id="page-17-3"></span>*3. Елиминиране*

Извършва се на основата на справки от дъщерните предприятия или майката.

Трудно може да се автоматизира поради сложния и разнообразен характер. Възможно е да се използват Excel таблици.

### <span id="page-17-4"></span>*4. Изготвяне на консолидирания отчет*

Извършва се на база сводианите от **АЖУР®L** данни с помоща на електронни таблици.

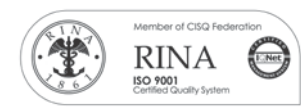

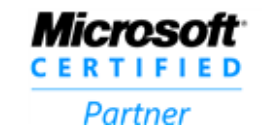

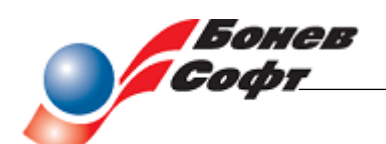

### **РАЗДЕЛ VІ Утвърждаване на отчета**

<span id="page-18-0"></span>Този етап се извършва в началото на следващата година. След изготвянето на отчета, същият се представя на органа, който следва да го утвърди. В различните предприятия този орган може да е различен. Обикновено това е съветът на директорите.

Независимо, че докладът за дейността не е част от Финансовия отчет всички предприятия, чиито отчети подлежат на задължителен независим финансов одит, изготвят и публикуват доклад за дейността. Неговото съдържание е определено в Закона за счетоводството и в Търговския закон.

Отчетът подлежи на проверка. В Закона за счетоводството е посочено финансовите отчети на кои предприятия подлежат на задължителен независим финансов одит.

С одобряването и подписването на отчета от оторизираните лица и приемането му от ОС, той става официален документ на предприятието, който подлежи на представяне в държавните органи и се публикува за широкия кръг потребители.

Законът за счетоводството определя задължителността, реда и начина на публикуване на финансовите отчети.

28. 07. 2015

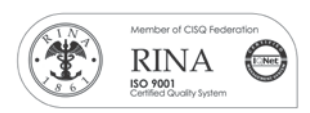

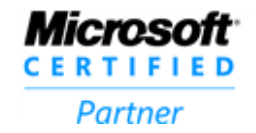

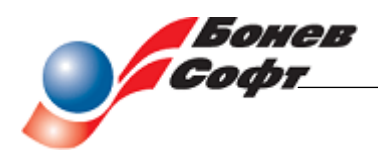

Софтуер за фирмено управление

Приложение №1

<span id="page-19-1"></span><span id="page-19-0"></span>Заповед за инвентаризация

(наименование на дружеството)

## ЗАПОВЕД

На основание Закона за счетоводството и в съответствие с одобрената Наредбаинструкция за извършване на инвентаризациите в дружеството

## НАРЕЖДАМ.

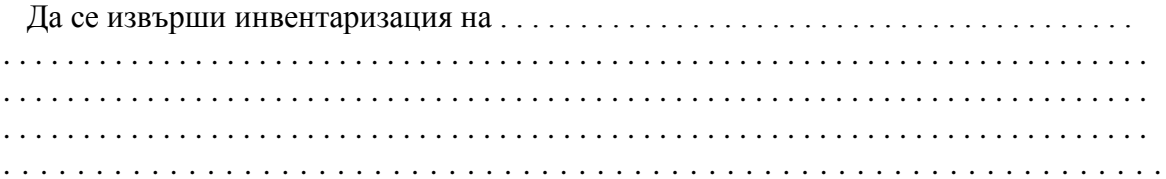

(материални, нематериални дълготрайни активи, краткотрайните материални активи, паричните средства, разчетите и др. или на отделен обект) към . . . . . . . . . . . . . год. на дружеството от комисия в състав:

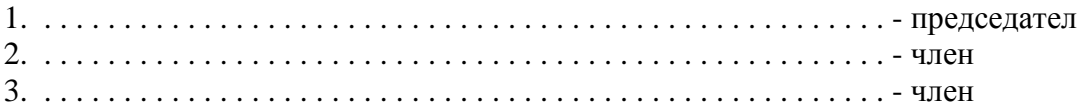

Инвентаризацията да се проведе при стриктно спазване на одобрената Наредба-инструкция за извършване на инвентаризациите в дружеството.

За резултатите от инвентаризацията да се съставят инвентаризационни описи и подписани и оформени заедно с останалите документи да се представят на ръководителя за одобрение.

За негодните за използване в дейността активи да се съставят отделни описи, като се опише тяхното физическо състояние, причините за това състояние и предложат на ръководството за бракуване.

За декларираното от материално отговорното лице налично чуждо имущество при започване на инвентаризацията да се състави отделен опис.

Срок за представяне на оформените и подписани описи и останали документи 

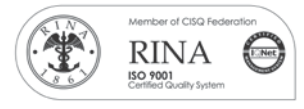

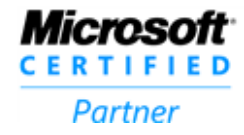

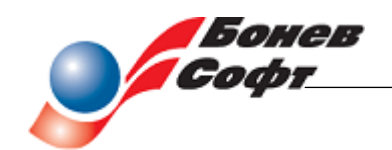

 Настоящата заповед да се връчи срещу подпис на председателя на комисията и нейните членове, на гл. счетоводител и материалноотговорните лица на обектите подлежащи на инвентаризиране за изпълнение.

 В случай, че някои от комисията или материалноотговорното лице не са запознати с Наредбата-инструкция за извършване на инвентаризациите в дружеството задължавам гл. счетоводител да я предостави за запознаване.

> Ръководител: . . . . . . . . . . (подпис)

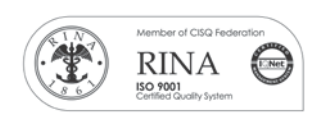

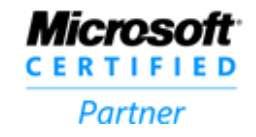

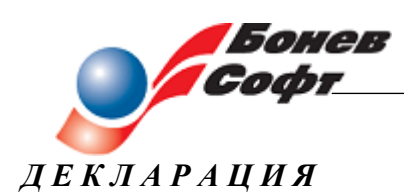

<span id="page-21-0"></span>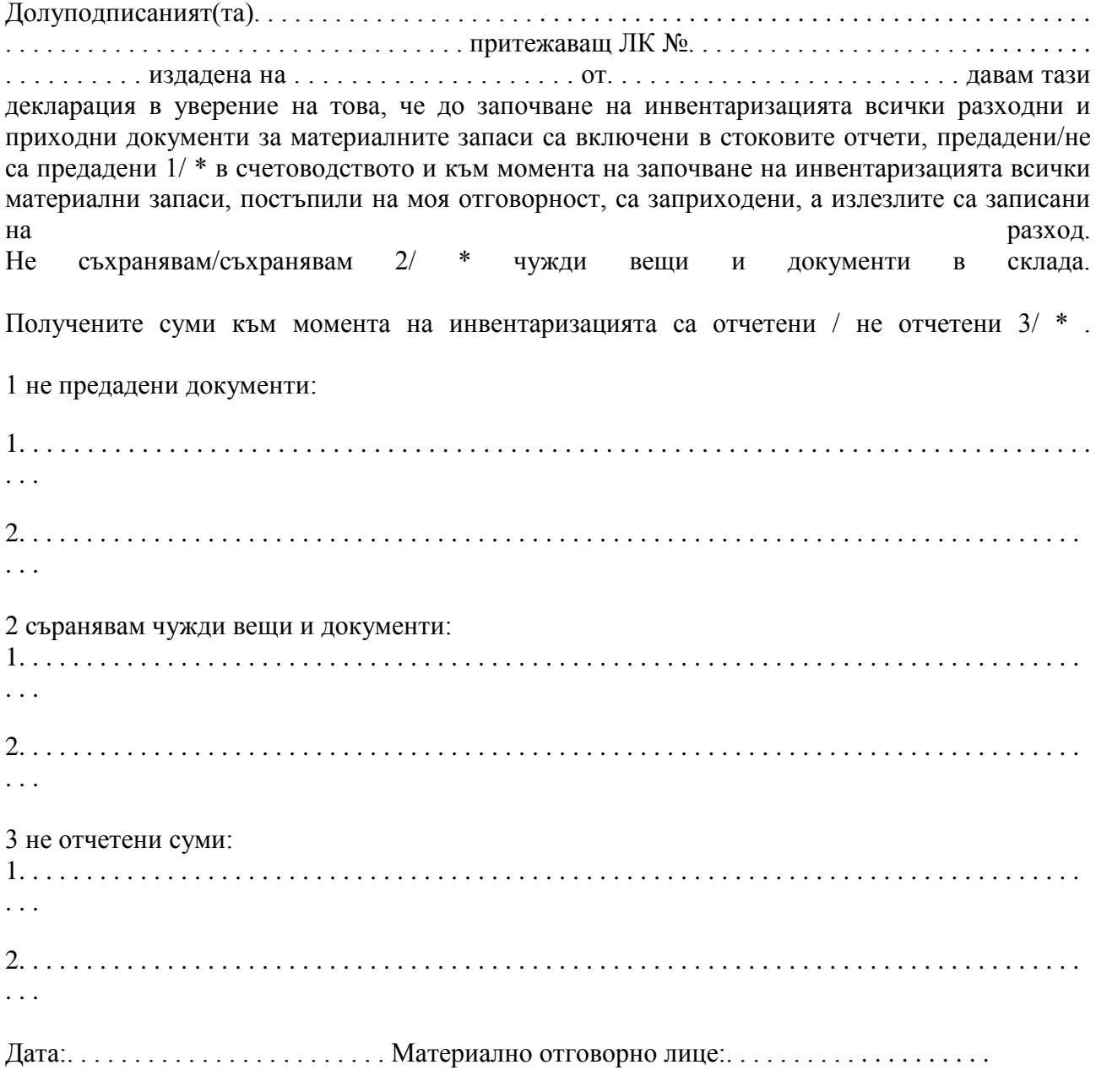

\* да се подчертае вярното

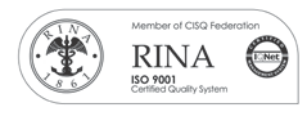

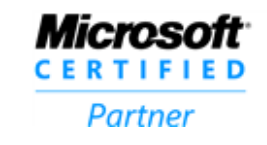

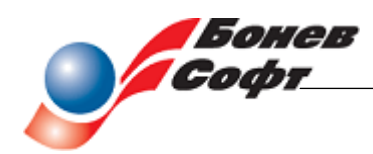

## <span id="page-22-0"></span>*Акт за бракуване на ДМА*

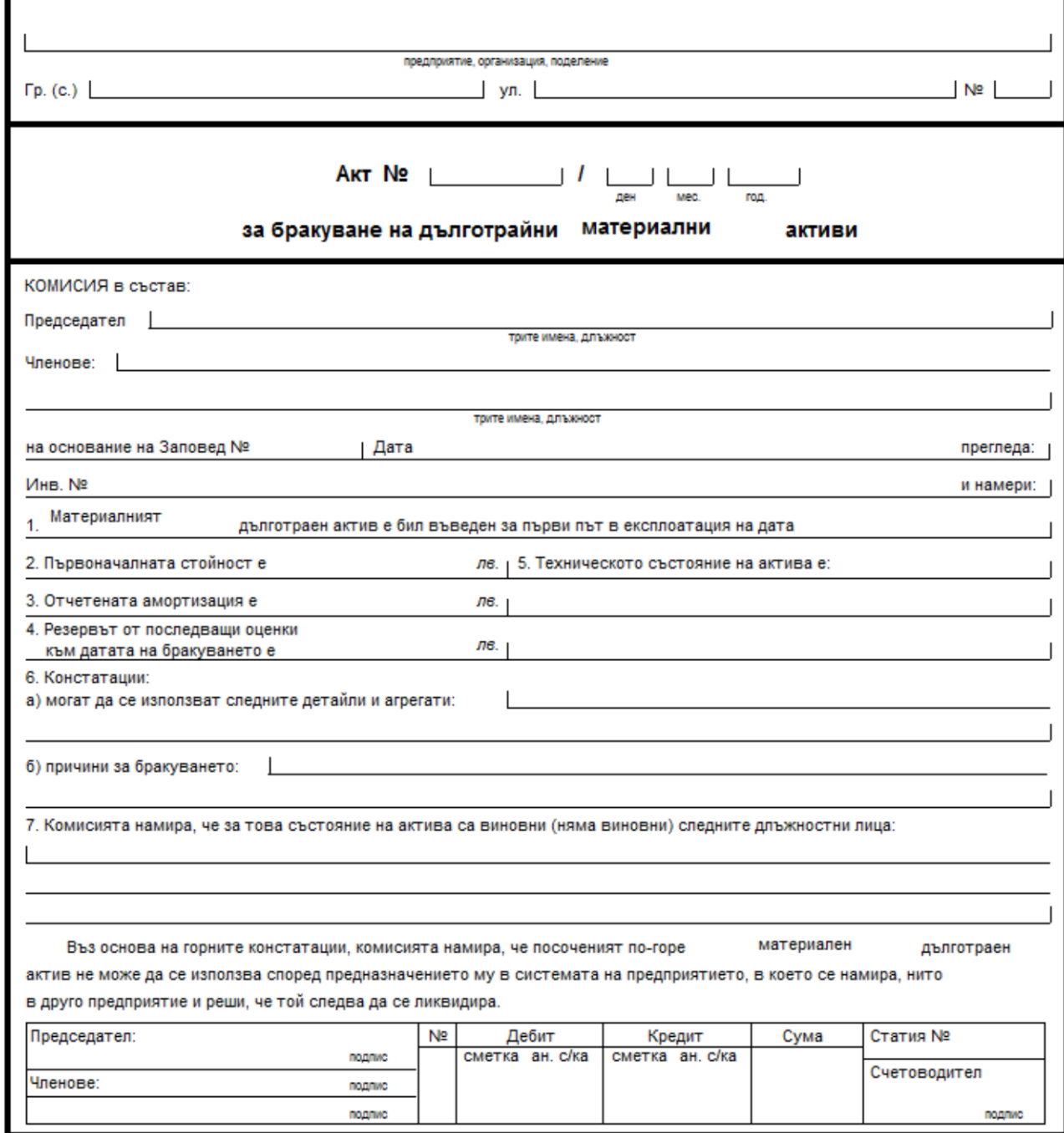

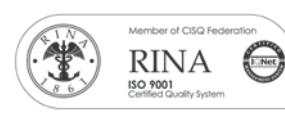

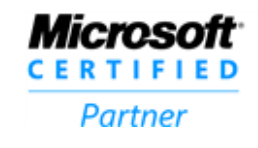

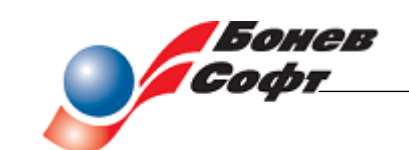

<span id="page-23-0"></span>Писмо за потвърждаване на разчети

1000 София <Адрес за кореспонденция на клиента> <Име на клиент> <Представляващ дружеството>

## ПИСМО ЗА ПОТВЪРЖДЕНИЕ от "ДЕМОНСТРАЦИОННА ФИРМА" ООД

Уважаеми дами и господа,

Във връзка с провежданата инвентаризация на активите и пасивите, бихме желали да потвърдите нашето вземане (задължение) по Вашите разчети към 31.12.2011.

Моля, да уведомите Главния счетоводител за размера на нашите вземания/задължения съгласно приложената форма.

При евентуални различия във Вашия отговор ще им отделим необходимото внимание.

Предварително благодарим за бързия Ви отговор.

Тел: +359 2 44576 00 E-mail: office@bsoft.bg Лице за контакт: < Име на гл. счетоводител> - Гл. счетоводител

Гл. счетоводител: .................

Изп. директор: .................

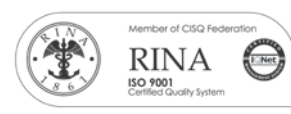

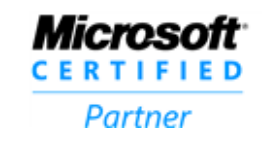

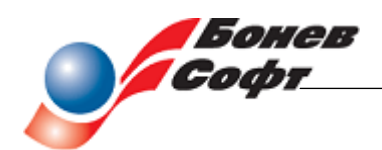

1404 София ул. Риккардо Ваккарини 10Б "ДЕМОНСТРАЦИОННА ФИРМА" ООД Гл. счетоводител

# ПИСМО ЗА ПОТВЪРЖДЕНИЕ

от <Име на контрагента> / име на предприятието, потвърждаващо разчетите /

#### Относно: Потвърждение на разчети между нас и "ДЕМОНСТРАЦИОННА ФИРМА" ООД

#### Нашите задължения към 31.12.2011 са:

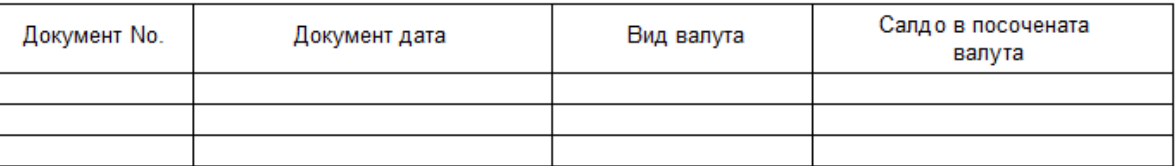

#### Нашите вземания към 31.12.2011 са:

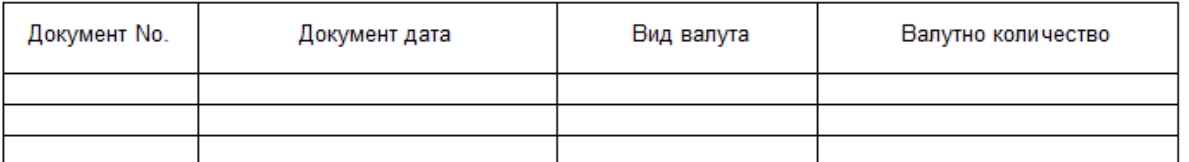

Според нашите записвания разчетите между нас нямат/имат различия. (вярното се подчертава)

Име и печат на предприятието, потвърждаващо разчетите: <Име на контрагента>

Дата:

Изп. директор: ....... 

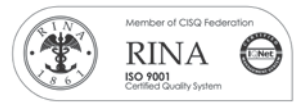

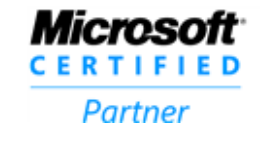